## Übungsblatt 3 – Multimediaprogrammierung

**Achtung**: Zur Lösung dieser Übungsaufgabe dürfen ausschließlich die Klassen verwendet werden, die mit der Standardinstallation von JavaFX und Java kommen.

## **Aufgabe 1: Ein einfacher Songlist-Betrachter (6 Punkte)**

## **Nicht vergessen: Ab jetzt müssen die Aufgaben in JavaFX bearbeitet werden.**

Erstellen Sie ein JavaFX Programm mit folgenden Eigenschaften:

- a) Gestalten Sie die Anzeige ihres Players. Fügen Sie eine Überschrift, ein Bild (für das Cover), einen Text/Label (Künstler und Liedtitel) und zwei Buttons (Forward, Backward) ein. Achten Sie auf eine ansprechende Darstellung (z.B. keine überlappenden Elemente).
- b) Dem Programm kann beim Start ein Argument übergeben werden. Dieses Argument soll ein Ordner auf dem jeweiligen Computer sein. Wird kein Argument angegeben, dann wird per Default der Ordner ausgewählt, aus dem heraus das Skript gestartet wurde. In diesem Ordner befinden sich die Songcover der Lieder.
- c) Erstellen Sie eine Klasse "Song" mit den Attributen artist(String), songName(String) und cover(Image). Erstellen Sie außerdem eine Klasse "SongCollection", die als Attribute eine Liste von Songs enthält und einen "Zeiger" auf den aktuellen Song. Weiter enthält die Klasse Methoden zum Hinzufügen und Entfernen von Songs und für Forward und Backward ("Zeiger" auf den aktuellen Song zeigt auf den nächsten/vorherigen Song).
- d) Fügen Sie der SongCollection zwei Properties hinzu. Eine für den aktuellen Songtitel und eine eine für das aktuelle Image-Objekt des Covers.
- e) Erstellen Sie in Ihrem Hauptprogramm drei Instanzen eines Songs und fügen diese der Songlist hinzu. Als Coverart benutzen Sie drei Bilder a.png, b.png, c.png (müssen nicht mit abgegeben werden).
- f) Fügen Sie nun Aktionen für die Buttons hinzu: Beim Drücken auf "Forward" wird das aktuelle Lied der Songlist um eins erhöht, bei "Backward" auf das vorherige gesetzt.

Benutzen Sie Binding, um Ihre zuvor erstellten Properties mit der SongView zu verbinden.

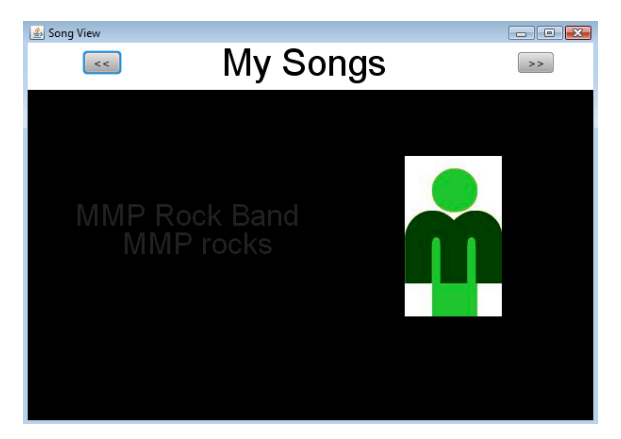

**Abbildung 1: Mögliches UI des SongViewers.**

Abgabe

Bitte geben Sie Ihre Lösung als ZIP-Datei bis zum 12.05.2014 08:00 Uhr im UniWorX Portal (https://uniworx.ifi.lmu.de/) ab.